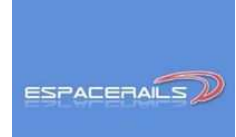

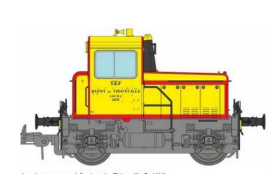

# La passion avant tout !

# **REGLAGES DU LOCOTRACTEUR Y 2200 REE DCC SONORE**

Voici mes paramétrages que je vous offre en avant première !

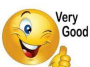

**Vous allez réaliser vous même ces réglages qui sont testés par mes soins, notez de facto que la responsabilité d'Espacerails ne peut être en aucun cas engagée sur ces modifications.** 

Comme toujours, je vous indique les valeurs originales des CV "sortie usine" dans les tableaux de paramétrage. En effet, celles ci vous permettront de revenir en arrière si besoin.

Vous ne prenez ainsi pas de risque à condition que vous soyez concentré sur les opérations que vous allez effectuer pour bénéficier des petits réglages maison concoctés par votre serviteur !

N'oubliez pas au final qu'en cas de problème vous prouver réinitialiser le décodeur en entrant la valeur 8 dans la CV 8 et je vous confirme que dans ce cas vous ne perdez pas la bande son !

Notez pour terminer que ces paramétrages sont indépendants les uns des autres il vous est donc possible de ne réaliser qu'un paramétrage partiel. Seule condition à respecter, traiter l'ensemble des CV d'un paragraphe.

Vous pouvez aussi vous imprégner du paramétrage d'un décodeur Zimo sur ma page consacrée au Mapping facile d'un décodeur Zimo (à voir sur *Espacerails.com* rubrique modélisme).

Le décodeur sonore équipant l'Y 2000 est un Mx 648 Plug Zimo

## **Correction d'une coquille dans la notice REE :**

En page 6 sur les fonctions du décodeur sonore il est précisé sur la fonction F3 :

• Démarrage raté (seulement avec F0... Il y a lieu de lire F1 et non pas F0

Cette même remarque s'applique pour la fonction F7

Il en est de même pour les deux derniers commentaires du paragraphe concerné

- Fonctionnement de F3
- Fonctionnement de F7

## **Fonctions disponible non indiquées dans la notice :**

Voici quelques fonctions cachées sans grand intérêt pour les deux premières

- F19 : Bruit de son AIR
- F20 : Bruit EAU
- $F21:$
- $F22 : \rightarrow \text{Voir ci dessous}$
- $F23:$

# **Volume général du son**

De mon point de vue le volume sonore de notre Y 2200 est un peu fort Je vous propose de le diminuer.

Attention toutefois de ne pas mettre une valeur trop forte qui provoquerait une distorsion du son ou encore d'altérer à la longue le haut parleur de l'Y 2200.

#### Voici le paramétrage :

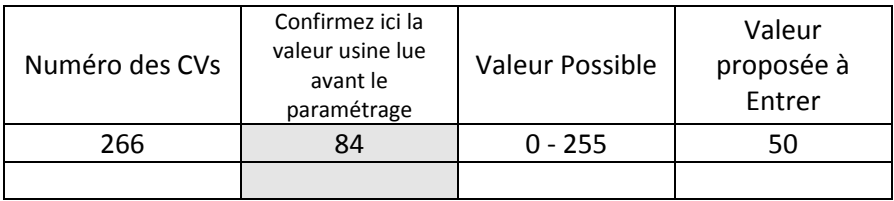

Autres informations concernant le son sur les fonctions F21 à F23

• F 21 : L'Activation de cette fonction entraine la baisse du son du moteur jusqu'à sa disparation totale. Sa Désactivation fait remonter progressivement le son du moteur mais il n'est pas possible d'intervenir pour stopper la baisse ou la hausse du volume.

La fonction F 22 peut par contre vous intéresser si vous souhaitez baisser le son temporairement.

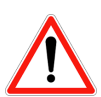

• F 22 utilisée en lien avec F 23 produit les effets combinés suivants : L'activation de la fonction F 23 permet de faire diminuer le son moteur jusqu'à son extinction. Mais il est toutefois possible de stopper cette baisse en activant en même temps la fonction F 22. Le relâchement de la fonction F 22 fait quant' à lui remonter le son.

**ATTENTION : L'utilisation de la fonction F 23 seule fait disparaitre le son. Pas de panique car ce n'est qu'en activant la fonction F 22 que le son reviendra, ne l'oubliez pas et donc il n'est pas utile de contacter le SAV REE en précisant que votre Y 2200 n'a plus de son, traitez d'abord ces fonctions.** 

### **Diminution de la vitesse maximum :**

La courbe de vitesse de l'Y2200 est une courbe en 3 points incluant les CVs 2,3, 5. En sortie usine l'Y 2200 REE dispose d'une vitesse maximum beaucoup trop élevée, voici ce que je vous propose pour y remédier :

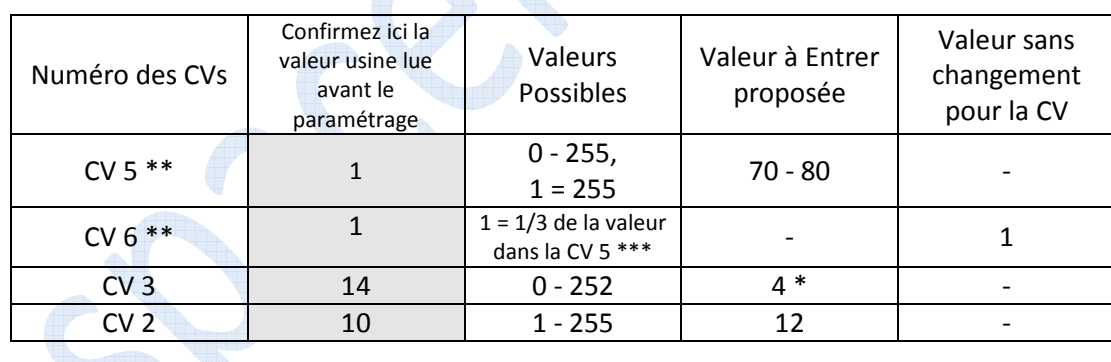

\* Faites votre choix en faisant bouger légèrement cette valeur autour de la valeur 5

\*\* Actif seulement si le bit 4 de la CV 29 est à 0 ce qui veut dire que vous ne n'avez pas généré votre propre courbe de vitesse

\*\*\* Par défaut la **vitesse médiane** est d'1/3 de la vitesse maximum

#### **Notez que le lissage de la courbe de vitesse en 3 points définie par les CV 2,5,6 est automatique**

En démarrant doucement et en montant doucement les crans de vitesse (avec des crans de vitesses en 128 pas sur votre centrale) vous constaterez une accélération franche à compter du cran de vitesse 80.

## **Suppression de l'extinction de la cabine lors de la mise en marche** :

Je trouve personnellement que sur ce petit engin industriel cette fonction ne se justifie pas. Je préfère pouvoir allumer la cabine et l'éteindre à souhait, voici comment procéder.

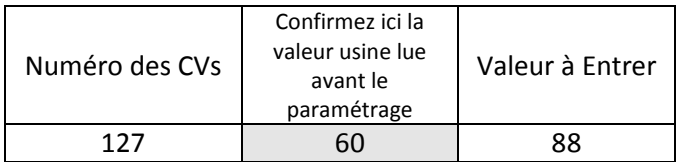

Peut être trouvez vous aussi que la cabine dispose d'un éclairage trop puissant voyez alors ci-dessous

# **Abaissement de la luminosité de la Cabine** :

Voici comment procéder au réglage :

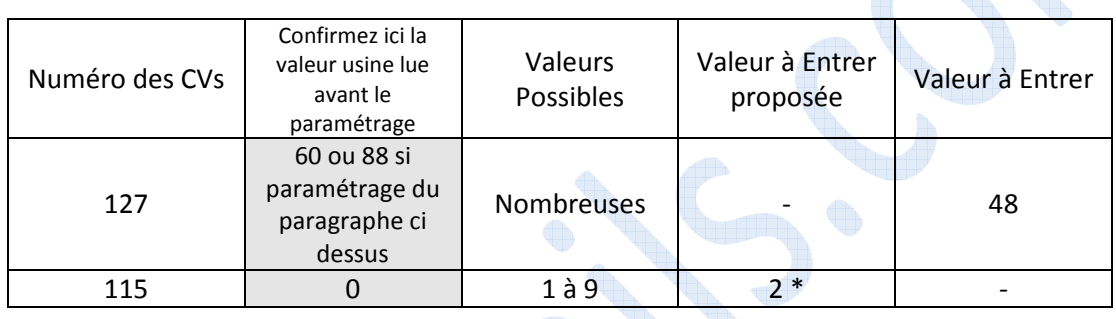

\* Faites votre choix autour de cette valeur de 2 à 4.

# **Abaissement de la luminosité des phares** :

Je trouve personnellement que les phares de l'2200 sont trop puissants. En baissant les valeurs des CV correspondants nous allons corriger cela

Commencez par lire les CVs concernées et notez les dans la colonne prévue à cet effet et ce avant de réaliser les changements, cette action vous permettra de revenir à un éventuel paramétrage usine si vous le souhaitez.

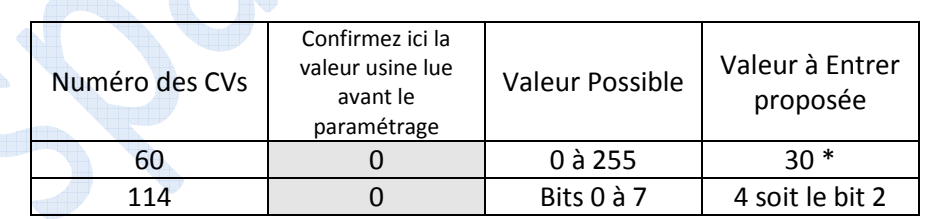

\* Attention cette valeur choisie entrainera une vision différente lors du passage en code/phare faites vos tests et donc votre choix en conséquence après avoir créé la fonction F 24 voir plus loin

# **Mise en place des Codes/Phares en Fonction F 24 :**

### **Attention, Pré-requis indispensable :**

Le décodeur Zimo offre cette option Plein phare/Codes mais uniquement avec les touches de fonction F 6 ou F 7 F 6 est la fonction unanimement reconnue comme celle traitant le mode demi vitesse, mode manoeuvre. L Y'2200 n'échappe pas à cette tradition et d'ailleurs il n'y a pas de réglage particulier à réaliser puisque le mode phares blancs est disponible des deux cotés du locotracteur une fois la fonction F6 activée.

En résumé ne touchons donc pas à cette fonction F6.

Reste donc l'unique utilisation possible de la fonction F 7.

Il s'avère que cette fonction est utilisée en sortie usine pour simuler le démarrage à froid en association avec la fonction F 1.

Nous allons donc créer une nouvelle fonction disponible.

Nous avons vu que des fonctions F 19 à F 23 existent

De facto nous allons créer la fonction F 24 et, dans un deuxième temps, **transférer l'action Codes/Phares** qui est venue se superposer sur la fonction F 7 (en plus de l'action de démarrage à froid elle même en association avec la fonction F 1) **en fonction F 24**.

• Affectation de la Fonction F 7 en F 24

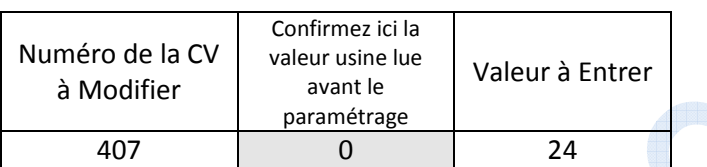

• Traitement du masque d'atténuation sur la fonction F7

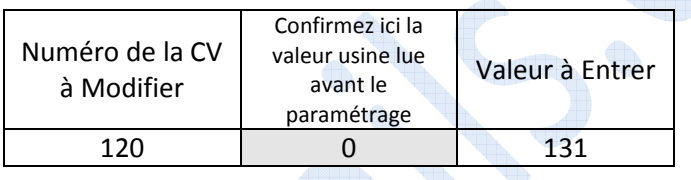

Ici il faudra activer la fonction F 24 pour que les phares soient mis en plein phare.

Notez que si vous souhaitez que cela soit l'inverse passez alors la CV 407 à 112, le mode Code des phares sera alors actif uniquement en activant la fonction F 24. Avec la fonction F 24 désactivée vous obtiendrez les Pleins Phares. Notez aussi que F 24 impacte la fonction F 6 du point de vue des phares également.

Enfin notez qu'il n'est pas possible de diminuer la luminosité en plein phare à partir du moment où l'on a créé une action code phare sur une fonction !

## **Fonction F 25 Mise en Place du Chauffage à Froid :**

**Il** peut être fort sympathique de faire chauffer à froid le moteur de l'Y 2200 sans mouvement de celui-ci.

Bien sur la fonction F1 devra être activée au préalable pour bénéficier de l'effet de chauffage à froid.

Cet effet dit "Coasting" forcera le son moteur lui même fixé par la CV 375.

Attention : N'oubliez pas que si vous mettez en action l'Y 2200 celui ci démarrera, n'oubliez donc pas de désactiver la fonction F 25 lorsque vous aurez considéré que l'action chauffage à froid est terminée.

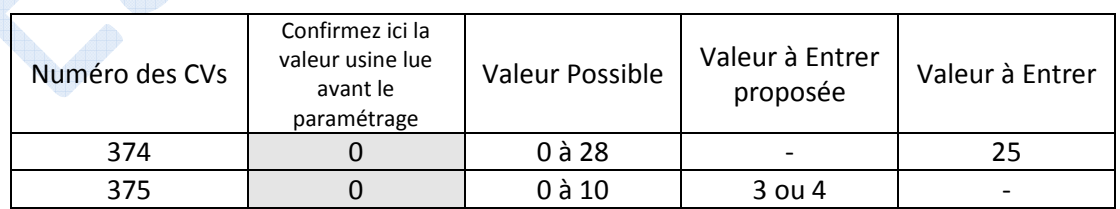

# **Son de freinage (seuil) :**

Assurer vous que la fonction F 10 soit bien désactivée cette remarque est valable également ci dessous son de freinage

Je vous propose de pouvoir modifier la mise en route du son de freinage lorsque la vitesse descend en dessous d'un certain seuil. La valeur à entrer détermine celui-ci.

Plus vous montez la valeur de la CV plus l'Y 2200 émet le son de freinage en décélération, c'est donc à vous de choisir.

Attention si vous modifiez la CV relative à la franchise sonore (paragraphe en dessous) avant mise en route du son de freinage tenez compte de celle-ci dans les tests que vous réalisez pour choisir la valeur de la CV 287 car pendant cette franchise sonore le son de freinage n'est pas émis.

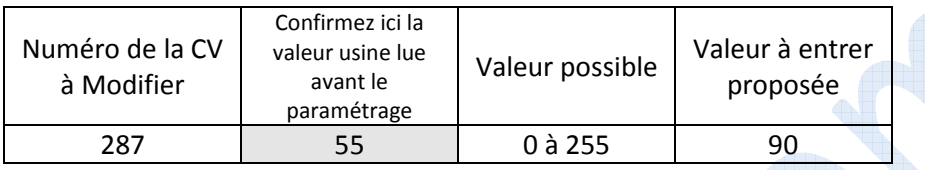

## **Son de freinage (délai de franchise sonore avant mise en route) :**

Partant du constat que le son de freinage provient plutôt des wagons je vous propose que nous appliquions un délai de franchise sonore mesuré en seconde avant que le son de freinage soit émis.

Avec ce paramétrage un petit mouvement de l'Y 2200 seul, sans wagon pour réaliser une manoeuvre en dessous de cette durée, ne déclenchera pas l'émission du son de freinage, sympa n'est ce pas, alors voici !

Le son de freinage ne doit pas se faire entendre en dessous de X secondes si l'Y 2200 n'a pas roulé un certain temps exprimé en seconde !

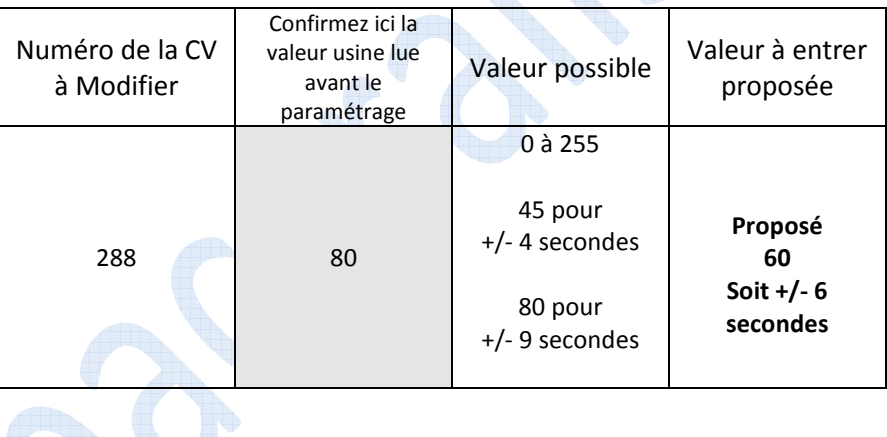

## **Bruit Aléatoire du Compresseur :**

Je vous offre la possibilité de faire bouger la fréquence d'émission de ce son et ce de, manière aléatoire

- La CV 315 fixe l'intervalle le plus court entre deux impulsions consécutives
- La CV 316 Fixe l'intervalle maximum entre deux impulsions consécutives

#### Voici mes paramétrages :

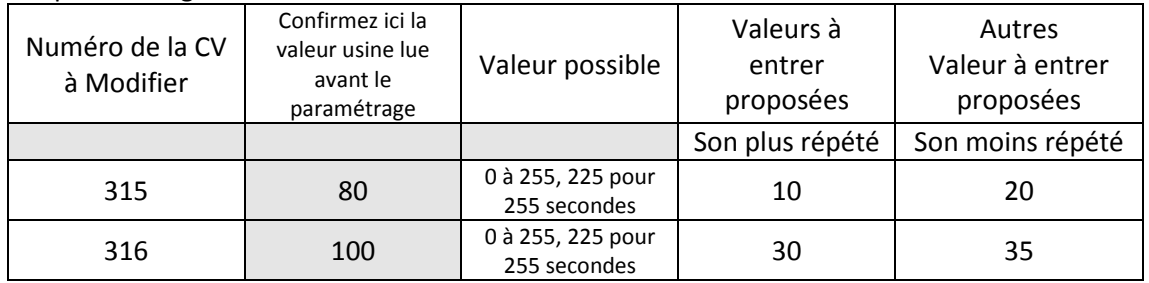

\* Faites votre choix en testant autour de ces valeurs

# **Le Bonus pour les détenteurs d'une ECos :**

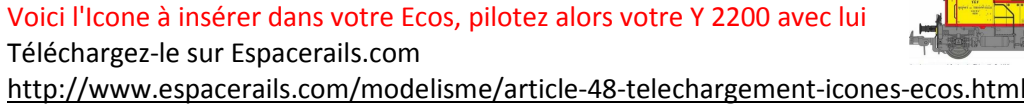

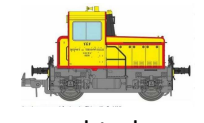

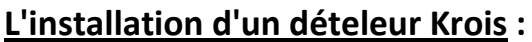

**Attention cette installation et la nécessaire levée de la caisse n'ont pas été testées par Espacerails, de facto, vous démontez et paramétrez sous votre propre responsabilité.** 

#### **L'installation d'un dételeur Krois est possible mais extrêmement délicate. En effet le retrait du capot est compliqué dans le sens ou le risque de casse d'ergots tenant la caisse au châssis est très réel !**

Avant de commencer cette installation sachez aussi qu'il faudra faire un choix :

- Soit vous conservez l'éclairage cabine et vous ne pouvez pas installer un dételeur Krois dans la mesure où d'autres sorties ne sont pas disponibles.
- Soit vous condamnez l'éclairage de la cabine et vous allez utiliser les bornes + et de l'alimentation de la Led qui permet d'allumer la cabine pour raccorder le dételeur Krois. Les couleurs des fils des Leds vont vous aider à déterminer le + et le - fil. Le fil de cuivre rouge étant le + et le fil cuivre jaune étant le -.
- Vous repérez le plus et le moins et vous dessoudez les fils alimentant la led Installez le dételeur **Krois Ref 40395** coté petit capot **Pour terminer n'utilisez pas d'attelage avec une boucle métallique avec le dételeur Krois !**

Bien, vous êtes malgré tout décidé à installer un dételeur automatique Krois.

Voici comment faire pour lever la caisse du locotracteur :

Prendre de locotracteur à ses deux extrémités, pincer extrêmement fort sur ces deux extrémités simultanément et exercez une action de levage légère coté grand capot.

Il est absolument inutile à ce stade de lever l'intégralité du grand capot pour deux raisons.

- 1. Un seul espace de 1 à 2 millimètres de jour est nécessaire nous allons en reparler.
- 2. Si vous retirez la totalité du capot par le haut en tirant violement vous risquez tres fortement d'arracher les fils de cuivre qui alimentent l'éclairage cabine d'une part mais aussi de casser des ergots du capot.

Repartez maintenant de l'espace de 1 à 2 millimètres apparu coté de la cabine et non pas coté de l'extrémité du grand capot lorsque vous avez levé légèrement la caisse.

Insérer dans cette espace un petit tournevis plat et continuez doucement à lever la grande caisse en alternant d'un coté sur l'autre et en vous dirigeant vers l'extrémité du grand capot.

Normalement vous devez arriver à lever ainsi toute la grande caisse. Attention lors du levage final à ne pas tirer trop fort sur le dessus du capot pour l'extraire afin de ne pas rompre les fils de cuivre reliés à la led cabine.

Prenez en main le locotracteur de haut en bas la grande caisse étant démontée, appuyez les tampons avant coté dépourvu de la caisse sur une mousse pour amortir la pression qui va être donnée.

Appuyez par le haut sur la caisse du petit capot la encore il faut appuyee fortement et exercez tout en maintenant une action de levage de la cabine. Normalement la caisse vient doucement sans que les ergots soient cassés.

Vous procéderez au remontage de la même manière en terminant par le grand capot.

### **L'installation :**

### **Prérequis :**

Notre choix consiste à réaliser une séquence de dételage se rapprochant de ce qui s'effectue dans la réalité.

Celle-ci va consister dans un premier temps à pousser le (les) wagons puis, dans un second temps dételer le convoi et enfin faire avancer le locotracteur légèrement.

Attention toutefois : Je vous recommande de ne pas dételer un convoi important compte tenu du poids du locotracteur le dételage ne fonctionnerait pas correctement. Trois à quatre wagons sont un maximum mais tout dépend de leur poids.

#### **Paramétrages à réaliser** :

• Affectation de l'action de dételage à la fonction F8 qui par ailleurs émet déjà le son du dételage, et, de fait la fonction F4 qui gérait l'éclairage de la cabine doit être désactivée et cette fonction deviendra inutile

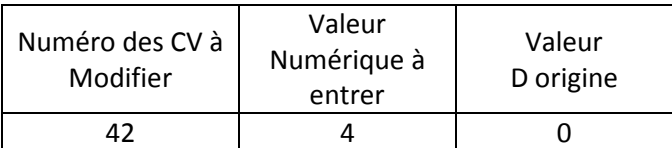

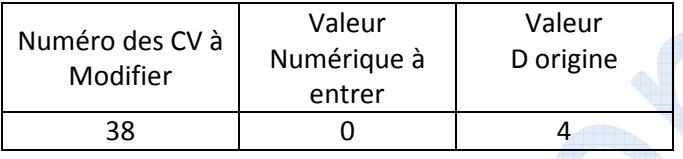

Si toutefois vous souhaitez continuer à utiliser la fonction F4 pour gérer le décodeur laisser la valeur de la CV 38 à la valeur 4 et ne traitez pas la CV 42

• Affectation d'une sortie AUX sur le décodeur (ici AUX 1) avec effets produits pour le dételeur uniquement dans le sens marche avant.

**Attention : Dans la mesure où locotracteur ne dispose que d'un dételeur à situé à l'arrière de celui-ci, l'action se produira uniquement lorsque le locotracteur sera mis en marche avant (coté grand capot).** 

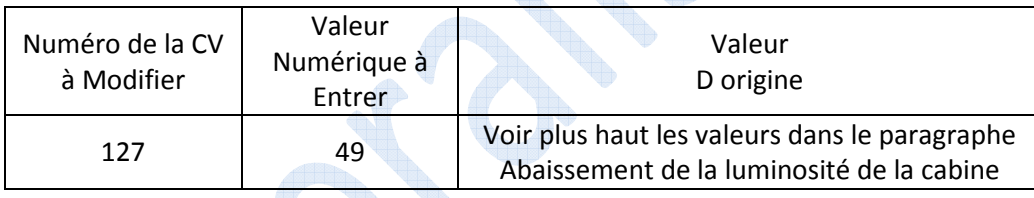

• Durée sous tension pour le dételeur :

La dizaine de la valeur numérique à entrer représente les secondes sous tension, les unités ne sont pas à utiliser dans le cas d'un décodeur KROIS (la valeur 0 doit donc être retenue)

Pour les dizaines : 4 = 0.8 seconde, 5 = 1 seconde, 6 = 2 secondes, 7 = 3 secondes, etc., jusqu'à la valeur 9 pour 5 secondes

Afin de préserver le dételeur contre une tension trop longue la valeur 6 pour les dizaines à été retenue soit en conséquence la valeur 60 donc une durée de tension de 2 secondes.

Notez qu'au delà de la valeur de votre choix la tension se coupe automatiquement protégeant ainsi le dételeur de toute surchauffe et donc de sa destruction.

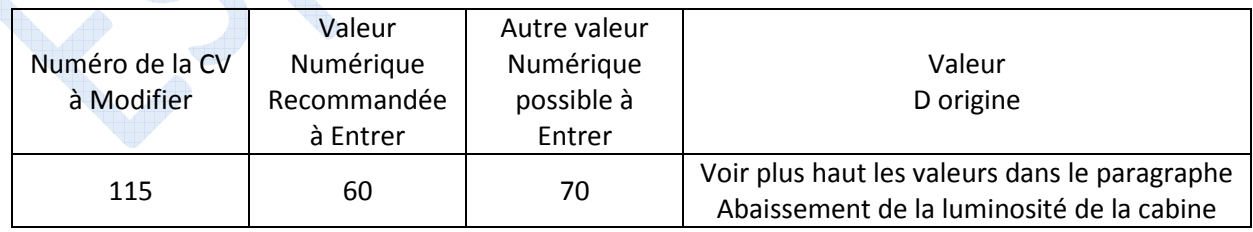

• Séquence de dételage automatique :

La dizaine de la valeur numérique à entrer représente le temps ou le locotracteur est en action pour s'écarter du convoi. Le paramètre est identique à la CV 115 ci dessus.

L'unité représente le cran de vitesse qui sera exécuté pendant la séquence de dételage (on parle ici du mouvement de la loco). Un temps trop fort n'est pas beau à voir, un temps trop faible certes plus joli peu entrainer un arrêt de la locomotive si celle ci n'est pas pourvue d'une réserve d'énergie.

Ici notre locotracteur REE est doté d'une très bonne réserve d'énergie donc un cran assez faible peut être paramétré, vous ferez donc votre choix. Je vous préconise le paramétrage du locotracteur au cran de vitesse 12 pour exécuter le démarrage du convoi. L'unité qui gère cette action consiste à multiplier la valeur unitaire par 4 pour obtenir le cran d'exécution, puis à entrer cette valeur. Ici la valeur unitaire étant de 3 on obtient le cran de vitesse 12 (3x4). Enfin la centaine est à paramétrer pour que l'avance au contact des tampons soit effective.

On obtient donc en décomposé la valeur 1 pour la centaine, 4 pour la dizaine avec un temps d'écartement de 0.8 seconde et enfin 3 pour l'unité pour une exécution de l'action qui sera effectuée automatiquement comme si le cran de votre centrale était directement au cran 12.

Attention toutefois pour ce dernier point car l'accélération est aussi en lien avec la CV 3 du décodeur gérant l'accélération du locotracteur. Une CV 3 inapproprié peut perturber l'action sachez le !

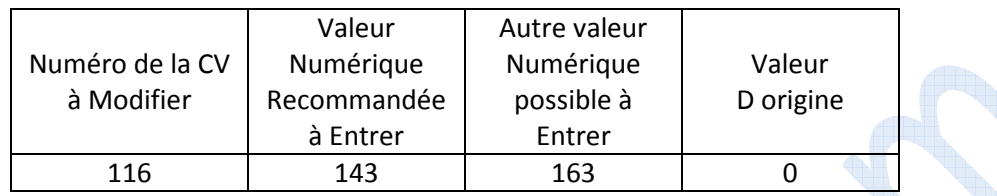

Voila c'est terminé.

**Je vous souhaite de très bons moments avec votre sublime Y 2200 REE accompagné de mes petits réglages...** 

 **Eric LIMOUSIN Espacerails.com Février 2023 Version 5**

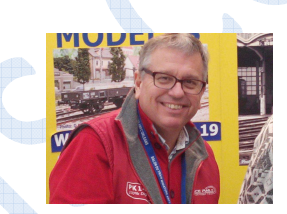